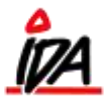

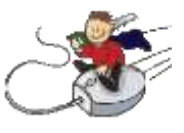

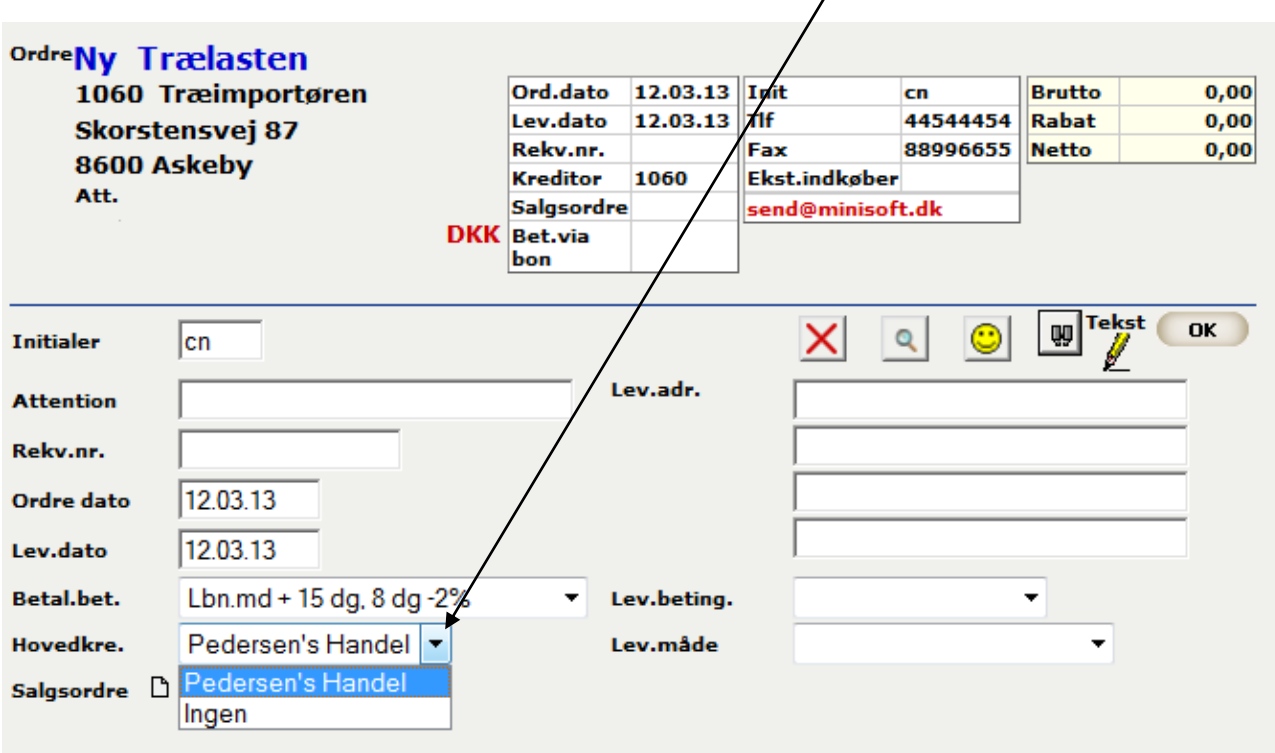

Når du opretter indkøb, kan du fjerne hovedkreditor ved at vælge "Ingen"

Som standard kommer hovedkreditoren med, hvis kreditoren er oprettet med en sådan.

Hvis indkøbet er oprettet med hovedkreditor, kan denne fjernes når du registrerer købsfaktura i Finans:

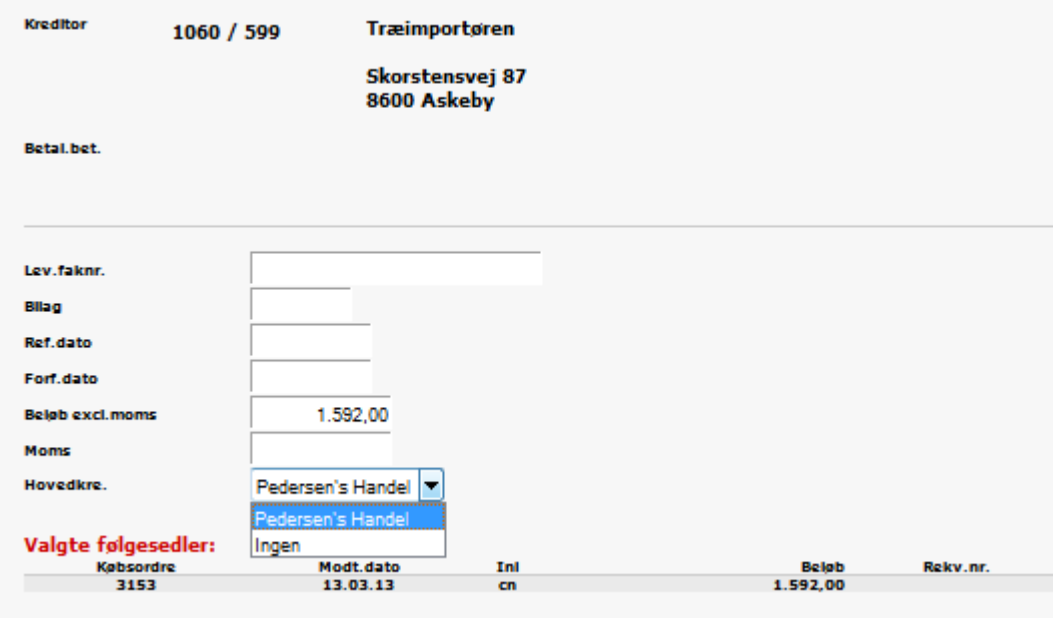